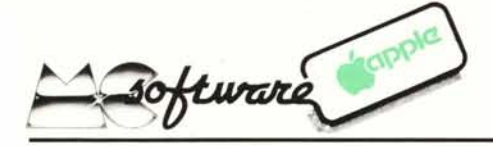

# **Shape·Tablet** •

### con la tavoletta grafica di MCmicrocomputer

*L'Appie Ilpossiede capacità grafiche che in genere vengono sfruttate solo in parte; oltre agli ormai "famosi" HGR, HPLOTe HPLOTTO, esistono altri comandi BASIC relativi alla grafica, che permettono di ruotare, traslare e ingrandire istantaneamente interi disegni sullo schermo: DRA W, XDRA W, ROT e SCALE.*

*Il loro uso comporta, tuttavia, alcune difficoltà, legate alla memorizzazioine dei disegni, che devono essere da loro manipolati. Con il programma che presentiamo si risolvono gran parte, se non tutti, questi problemi, anche con l'aiuto della tavoletta grafica di Me.*

Con ilsoftware fornito con la tavoletta è possibile, tra le altre cose, ottenere la riproduzione di una parte di un disegno, detta "window"; questa finestra può essere riprodotta in negativo, oppure in modo EX-OR, e ancora a tutto pieno, oppure trasparente, ma non è possibile eseguirne una rotazione o un ingrandimento. Bisogna, a

questo punto, far riferimento al nono capitolo del Reference Manual dell'Apple, per capire come possono essere memorizzati quelli che vengono chiamati "Profili Grafici ad alta Risolvenza", che altro non sono che disegni, sagome o ideogrammi. Tutta la serie di profili o Shape viene archiviata in una tabella, dalla quale possiamo istantaneamente riottenere il disegno che ci interessa.

Entriamo un po' più nel dettaglio; supponiamo di voler archiviare una figura simile alla "M" di MCmicrocomputer. Quello che dobbiamo fare è disegnarla sulla carta millimetrata, avendo cura di approssimare le linee diagonali con movimenti scalettati a 90 gradi. Alla fine, svolgiamo il tutto in una serie di vettori di tracciamento, cioè nell'insieme delle frecce che indicano le direzioni della penna durante il disegno. Da un determinato punto al successivo, muovendosi ad angolo retto, ci sono, naturalmente, quattro possibili direzioni: verso l'alto, il basso, verso destra, sinistra. Ad ognuno di questi movimenti viene associato un numero, ad esempio a quello verso l'alto il 4, in codice binario 100, col quale la macchina "capisce" ed individua il movimento da far eseguire al pennello elettronico. Tutti questi numeri vanno immagazzinati a gruppi di due e a volte di tre nei byte della memoria, cominciando da una certa locazione in poi. Quando il profilo è finito si pone uno zero. Di seguito si può mettere un secondo profilo, quindi un terzo e così via, fino a 256 profilo. Come cappello all'inizio di tutto il vettore bisogna porre alcuni indicatori: il primo dice quanti sono i profili presenti nella tabella; i seguenti indicano dove inizia il primo profilo, dove il secondo e così via.

Finalmente, dopo aver messo nelle locazioni 232 e 233 l'indirizzo di partenza della tabella dei profili, è possibile usare i già detti comandi BASIC. Diventa subito chiaro che non è facilmente abbordabile la memorizzazione a mano dei vettori di tracciamento, e che, essendo una operazione lunga e ripetitiva, la cosa ideale è farla attuare direttamente dall'elaboratore. I programmi esistenti sull'argomento raramente risolvono sufficientemente l'input grafico e spesso si è costretti a far riferimento alla tastiera e più specificamente ai tasti I, J, K, M, per cui risulta impossibile

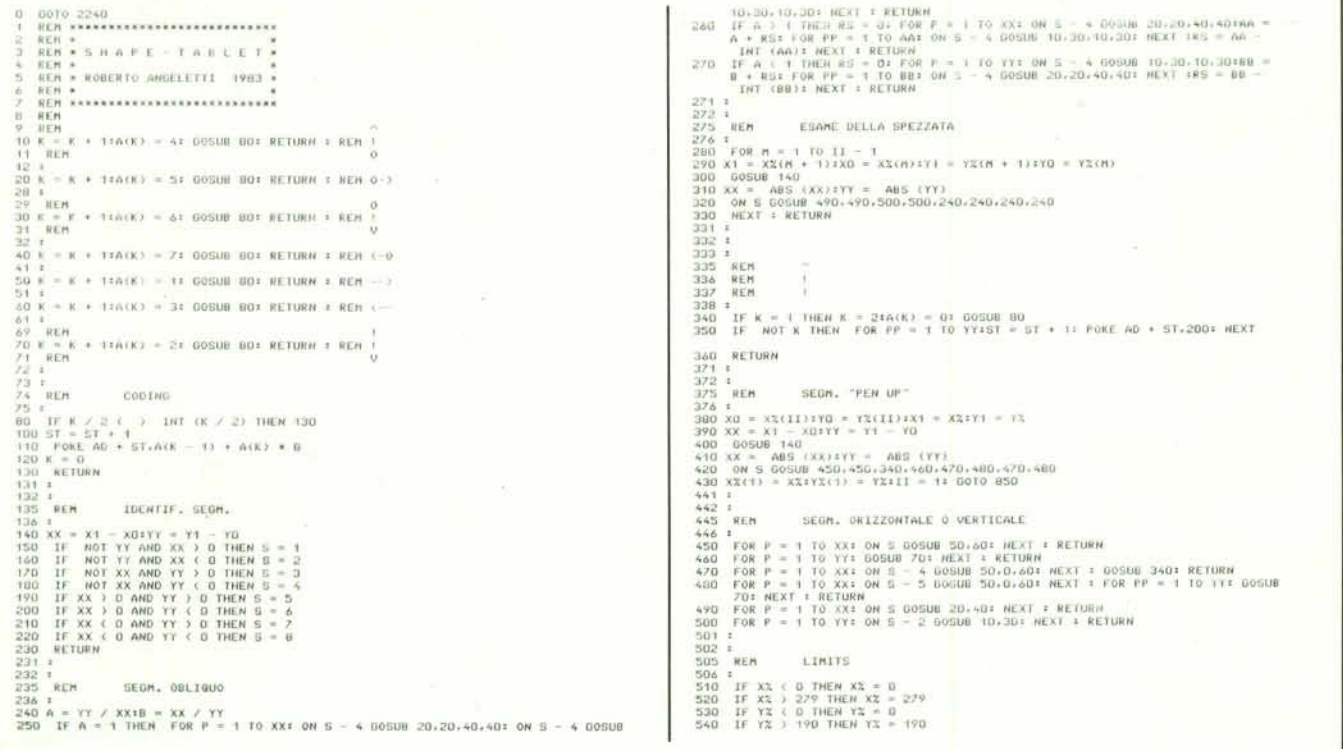

*(continua a pag. 74)* 

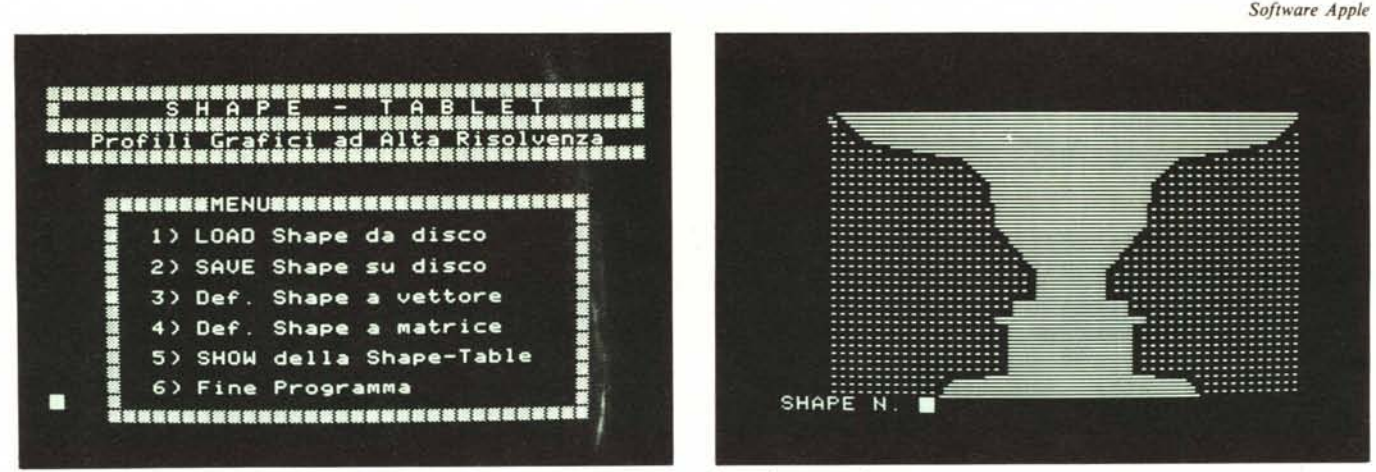

A sinistra come si presenta sullo schermo il menu del programma. A destra un esempio di una shape a matrice.

riuscire a seguire il contorno di un disegno complesso, e anche il più volenteroso "artista del computer" è costretto a desistere.

Uso del programma "Shape- Tablet"

L'hardware richiesto dal programma è composto da Apple II Europlus 48K, disk drive e tavoletta grafica.

Si copia il listato, eliminando tutti i REM e tutti i passi che non terminino per O. Il listato presentato, infatti, è stato allungato per renderlo più leggibile, ma, così com'è, andrebbe a finire sulla pagina grafca numero 1 e l'uso del comando HGR ne troncherebbe una parte, rendendolo inservibile.

Copiato il programma, lo si salva con "SAVE SHAPE-TABLET". Sullo stesso disco bisogna salvare anche la routine *(segue da pago 73)*

"PADDLE CODE", in linguaggio macchina, per la lettura dei potenziometri della tavoletta, presente nelsoftware fornito con essa.

Eseguite queste operazioni una volta per tutte, si digita "BLOAD PADDLE .CO-DE", seguito da "RUN SHAPE-TA-BLET" ed appare sul video il MENU del programma con le sue opzioni. Oltre alle ovvie possibilità di lettura o scrittura da o su dischetto, appaiono due diversi modi di definizione di una shape: quello a vettore e quello a matrice. Essi rappresentano due tipi di profilo dalle caratteristiche e dalle possibilità diverse. La shape a vettore è di tipo calligrafico; possiamo eseguire cioè una serie di linee, alzare la penna ed eseguire un'altra serie di linee, e codificare il tutto nelle istruzioni che descrivono il percorso

eseguito. La shape a matrice è, invece, di tipo a mappa; non considera cioè le linee, bensì i singoli punti all'interno di una determinata porzione di disegno. L'occupazione di memoria è di gran lunga superiore per questo tipo, dato che è necessario eseguire, per ogni riga che compone la finestra, la codifica del "ritorno carrello" all'inizio del rigo seguente. Le prestazioni sono, pressocché identiche, con SCALE = I, per entrambi i tipi di shape, mentre, aumentando il fattore di ingrandimento, si rendono evidenti le differenze. Nella shape a matrice appare subito quello che potrebbe essere chiamato "effetto persiana" che consiste nella segmentazione del disegno in strisce che, con l'aumentare dell'ingrandimento, diventano sempre più distanti, effetto che può essere utilizzato come tale, oppure che può essere annullato ridise-

.<br>FOR NO = AD + ST TO AD + (HS \* 2) STEP - 1: POKE NO + 2. PEEK (NO): HE SIN (P.1) 12)) \* PZ:50 = SIN (PO):CO<br>FN PK(12) = Zi) \* PY - PO:X 600 HOME : VTAB 22: PRIMI <sup>+</sup> PREMERE (SPACE BAR)": RETUR<br>601 = 16301 0: VIAU 22: PRIN LETTURA TAVOLETTA START NUOVA SHAPE ACQUISIZIONE COORDINATE  $2:100 - 30 + 2:15 = 50 + 4$ <br>(15 / 256):l, = T5 - H = 256<br>| (NS \* 2):l:: POKE AD + (NS \* 2) + 1,1 FOR ALE = 1 TO NS - 1:1, = PEEN: 5AD + SAG + 2:) 1:11 = PEEK (AD + SA<br>2) + 1:11:11 = tH = 2562 + Lind. = HL + Z:11 = IN1 (HL / 256):1, = HL<br>+ 256: POKE AD + (AG + 2):L: POKE AD + (AG + 2) + 1.H: NEXT AGGIORNAM.PUNTAT.STARIS ON **NE GOTO** 810 670 K = 01 POKE AD.N REM HOUE REN AGGIORNAN.NUM.IHAPES 731 *132 13~* 136 no PORT 779.101: CALL 763:I'U ~ (Z0)<br>C.ù& (J'O ; role fort 779.1011: CALL 768H"1 ~ 1<br>270 XX = XX + 15U (l<sup>1</sup>1) CO2112 = 150 + (30<br>250 RETURN (POLL - 16001.02 VTAH 221 PRIMT ~ 550 RETUR<br>551 :<br>552 :<br>555 REM ".560 60.0' 606 691 *100* 701 *IO",* /o~ 7U. 720 162 : *16~* REM 76ò ;<br>790 51 = 51<br>790 H = INT<br>800 PONE AD<br>810 RETURN I:l~l 82;': 82~ REM 830 830 POKE. - 16302-0: POKE. - 16300,0: POKE. - 16297-01 POKE. - 16301-01 HOME.<br>- HOR. - 16303-0: POKE. - 16300.0: POKE. 16297-01 POKE. - 16301-01<br>860 POSUE 560.<br>860 VI = - (VX - 193). 880 YL = -{YL - 193)<br>800 GOSUB 510<br>890 HCOLOR= 3: IF II 890 HCOLOR= 3: IF II = 0 THER POKE 232.477: POKE 233.3: XDRAW 1 AT XX. -<br>(YS = 1911: XDRAW 1 AT XS, - (YS - 191): POKE 232.0: POKE 233.64: 001 920<br>900 HPL0T XI(II), - (YI(II) - 191) TO XI, - (YI - 191)<br>910 HCOLOR= 01 HPLOT XI(II), - (YI(II) - 191, 10 XI, - (YI - 191

 $113 - 19$ "I NORMAL Il *AtHJ* r·.t!l) IJ - 1912 10:32 1090 MORE : PRINT MAR CHAIT (EN CHAIT = E H A P E - T A B L E T<br>
1120 CHÉ : CRITE PRINT (POPILI UPAFICI AN AIR RISBURENZES ? PRINT UPAFICI AND INTEREST (EN TO THE THE THE CHAIR CHAIR (CHAIR FIRIT CHE E = 1 TO 324 PRINT CHE  $\begin{aligned} & \text{I1}^{\text{I}} \; = \; \text{I1}^{\text{I}} \; * \; \text{I1} \text{XX} \text{X} \text{U} \text{I1} \; = \; \text{X2} \; \text{Y} \text{X} \text{U} \text{I1} \; = \; \text{Y3} \; : \; 1 \\ & \; = \; \text{Y5} \; \text{V1} \; : \; \; \text{I1}^{\text{I}} \; \text{I1} \; \text{I2} \; = \; \text{I1} \; : \; \text{I} \\ & \; \text{I1}^{\text{I}} \; \; \text{I$ REN CODIFICA DELLA SPEZZATA 1045 REM FINE CODIFI 005UU 67<br>UOSUB 28 1010 GOTO 850<br>1021 : '90 luOu 10.22 1025 102)<br>103(<br>104) REI'I 1fllllllllfllllllll"II"III1""ItIl'" REM •• M C N U " REi"I Il",'''''; "lo ~"II ~ .;0 Il'''' lo1111" TEXl 1206 :<br>1210 NS = NS + 11II = O: SCALE= I: ROT= O: GOTO 830 1211 :<br>1212 :<br>1216 REM – SAVE SHAPE<br>1216 : 1220 HOME I INVERSE I PRINT T 5AVE SHAPE iu ••; 920 IF PEER (\* 1820)<br>1910 K. – PEER (\* 1820)<br>1910 K. – PEER (\* 1820)<br>1920 K. – PEER (\* 1820)<br>1920 IF KC – 193 PHEN 10301 BYND BOOR SUD: POEE – 18302.01 BOTO 380<br>1920 IF KC – 193 PHEN 10301 KEN – P. 1 FINE SHAPE<br>1920 I<br>1920 1042 1046 1050 SI = ST + 1<br>1060 POKE AD + ST.O:SN = ST + 1<br>1070 PRINT BEW + BEWF GET CW 1071 1072 1075 1076 1077 1080 1090

#### *Software Apple*

gnando la shape slittata di un rigo (sull'argomento è l'articolo di Bo Arnklit, apparso sul n. Il della rivista, a proposito dell'uso dei CARACTER.SET). La shape a vettore, ad ogni ingrandimento, non fa corrispondere un proporzionale ispessimento delle linee, cosa che è possibile ottenere, anche stavolta, ridisegnando la stessa shape spostandola di fianco e poi verso il basso. L'uso di uno o dell'altro tipo è dettato soprattutto da esigenze pratiche: infatti il tipo a matrice è più "ingombrante" e più lento, ma è anche più duttile, permettendo la codifica dei disegni già esistenti, mentre quello a vettore permette di inventare la shape disegnandola sullo schermo.

Ma vediamo come si utilizzano le due tecniche nel programma. Usando l'opzione "matrice", viene richiesta la scelta tra visualizzazione della pagina presente già in memoria o il caricamento da disco. Viene mostrata, quindi, la pagina di lavoro e su di essa appare il cursore lampeggiante col quale va indicato il margine superiore sinistro della finestra. Viene poi richiesto il margine inferiore destro e, quindi, parte la codificazione della window così definita. Occorre attendere a questo punto un tempo abbastanza lungo, dato che deve essere esaminato ogni pixel costituente la porzione di immagine. Una serie di beep annuncia la fine del processo di codifica, ed il ritorno al menu. La scelta del tipo "a vettore" fa apparire la pagina grafica di lavoro, e viene richiesto se si vuole cancellarla o no; questo perché si può aver bisogno di lavorare su di una base grafica. Premendo soltanto RETURN, non viene cancellato nulla ed appare la crocetta del cursore.

Premendo il pulsante (o lo shift, se si è collegato quest'ultimo al piedino n. 4 del GAME CONNECTOR), vengono memorizzate le coordinate del primo punto. Muovendo il braccetto della tavoletta, viene visualizzato un segmento tra il punto memorizzato e quello attuale. Premendo di nuovo il pulsante, il segmento si blocca e viene memorizzato il nuovo punto. Continuando il procedimento, si viene a memorizzare una spezzata, mentre, se si tiene il pulsante premuto, vengono memorizzati tutti i movimenti del braccetto, e si può disegnare, quindi, anche una curva. Se, prima del pulsante, viene premuta una "A", il segmento viene considerato "pen up", cioè da non disegnare, e serve solo per il trasferimento della "penna" ad un'altra parte isolata del disegno. Terminata la shape e memorizzato l'ultimo punto, si preme "F", e poi di nuovo il pulsante. A questo punto parte la codifica, al termine della quale si ottiene il solito doppio beep.

Dal menu possiamo ora scegliere l'opzione "SHOW della shape table", che ci visualizza tutti i profili con la possibilità di spostarli sullo schermo, usando la tavoletta. Ci viene presentata la prima shape, senza cancellare lo schermo, cosa che possiamo ottenere premendo "E". Con "/" possiamo cambiare il numero della shape visualizzata e. con "P" possiamo bloccarla dove vogliamo. Le lettere "z" e "S" cambiano la scala della shape, mentre le due frecce cambiano l'angolo di rotazione (è consigliabile premerle insieme al tasto REPT). Con *"T"* si eliminano o si visualizzano le quattro righe di testo. "M" fa si che si ritorni al menu, dal quale possiamo decidere di salvare su disco la nostra shape table con l'opzione "SAVE", per la quale viene richiesto il nome del File, al quale viene anteposto un "SH-" di riconoscimento, e viene eseguito un controllo per evitare la distruzione involontaria di una shape dallo stesso nome.

### Struttura del programma

Nel listato si nota subito l'uso massiccio di subroutine che, pur rendendo il programma meno comprensibile e più lento, lo snelliscono, avendo esso altrimenti problemi di occupazione di memoria. A questo proposito, esaminiamo la mappa della memoria usata: (in esadecimale) da \$300 a \$325 c'è la routine PADDLE CODE; da \$330 a \$337 si trova una routine utilizzata dal passo 2050 del programma e che viene caricata nei passi 2390-2400.

Da \$3Bl a \$3C5 c'è la shape della crocetta del cursore; da \$800 a \$IEDD è contenuto il programma BASIC; da \$2000 a \$3FFF c'è la pagina l di lavoro; da \$4000 a \$5FFF c'è lo spazio riservato per la shape table da definire; da \$6000 in poi ci sono le variabili usate dal programma. I dati della tavoletta vengono memorizzati in vettori di interi, sicché possono essere immagazzinati fino a 3000 punti.

Tralasciando tutta la parte gestionale (menu, comandi o altro), esaminiamo le principali subroutine del programma.

Dal passo 670 all'810 c'è la routine che aggiorna per ogni nuova shape l'indicatore del numero e i puntatori, di cui abbiamo parlato prima. Una cosa interessante da notare è che per gli start delle shape non è

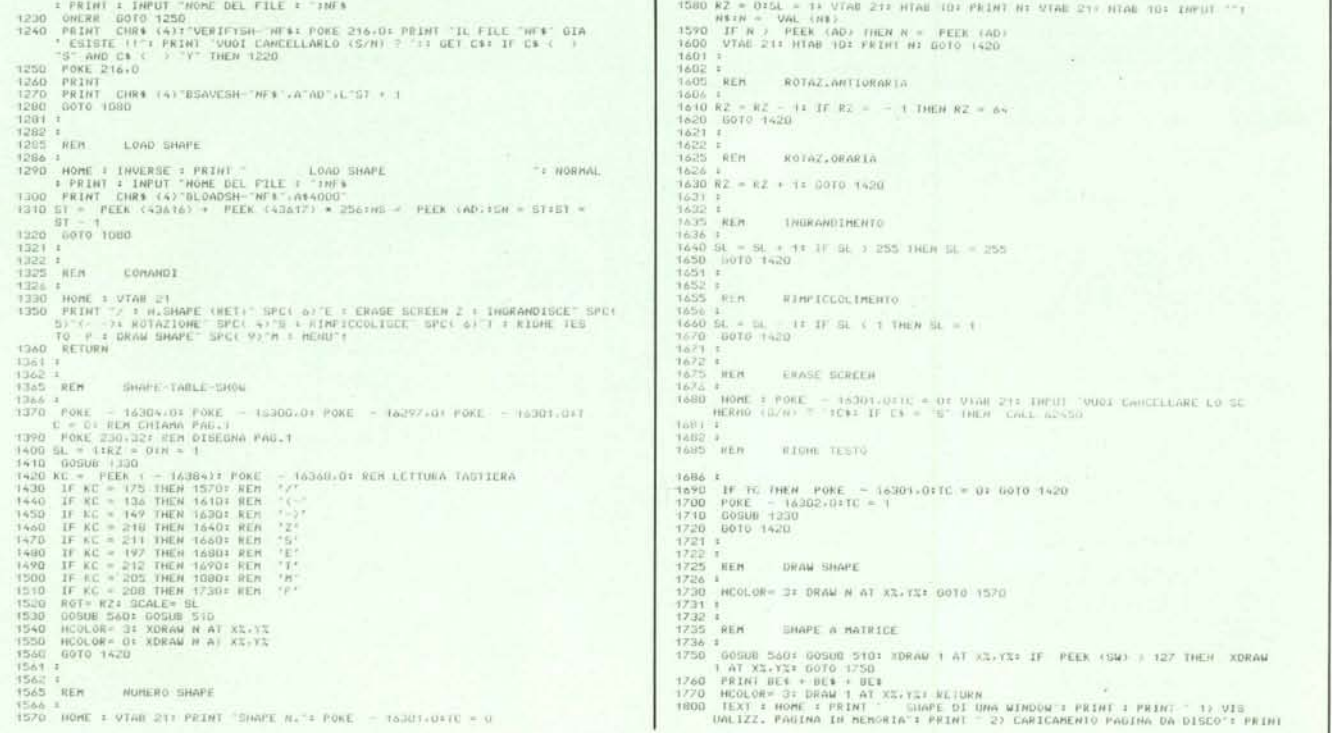

*(confinuaa pago 76)*

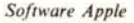

**BASF**  $1<sub>D</sub>$ virinuble density Il minifloppy FlexyDisk 5.25 per le Shape- Tablet **MBASF** Il minifloppy con il programma Shape-Tablet per Apple II e tavoletta grafica di MCmicrocomputer può essere acquistato presso **FlexyDisk** la nostra redazione al prezzo di lire 12.000 (compresa [VA e spedizione). Per l'ordinazione inviate l'importo (a mezzo assegno, c/c o vaglia postale) alla Technimedia s.r.l. Via Valsolda, 135 00141 Roma.

stato lasciato uno spazio standard fin dal principio, ma viene eseguita una sorta di meccanismo di puntamento dinamico, cioè ad ogni nuova shape definita viene lasciato un nuovo posto per il suo puntatore. La routine 280-330 va letta insieme alla 140- 230, e serve per analizzare uno per volta i segmenti che compongono la spezzata, dei quali viene indicata la direzione con la variabile S, mentre le routine tra 240 e 270, con A indicano la pendenza. Le 450 - 500 individuano i casi di segmenti paralleli agli

assi. Le routine da lO a 70 memorizzano per ogni coppia di punti all'interno del segmento i vettori di tracciamento necessari, mentre la 80 - 130 codifica al posto giusto il byte della shape. Una attenzione particolare merita la 340 - 360, che serve a codificare vettori di tracciamento non plottanti verso l'alto: il loro codice è 00 e, nel caso che ce ne fossero due nello stesso byte, la macchina li interpreterebbe come una fine shape; per evitare che ciò accada viene eseguita, in questo caso, un'andata

verso l'alto, una verso destra e un ritorno verso sinistra per ogni vettore. La 380 - 430 viene utilizzata quando viene anteposta la "A" al pulsante. La 510 - 550 definisce i margini della tavoletta per evitare ILLE-GAL QUANTITY ERROR. La 1050 - 1070 pone lo stop della shape.

Esaminiamo ora quanto accade per la shape a matrice. La routine 1750 -1770 chiede i limiti della finestra, della quale comincia la scansione da destra a sinistra e dall'alto verso il basso. Di ogni punto viene calcolato il byte di appartenenza e da 2040 a 2090, con la subroutine in linguaggio macchina di \$330 (CALL 816), viene verificato se il bit, corrispondente a quel determinato punto sta a <sup>O</sup> o a I; nel primo caso si codifica solo una freccia non plottante verso destra mentre nel secondo caso la freccia è plottante. Il passo 2120 mette una freccia verso il basso alla fine del rigo, mentre da 2130 a 2200 viene codificato il ritorno carrello con frecce non plottanti verso sinistra. Si continua così per ogni rigo della finestra.

Ci sembra di aver detto tutto, o quasi, su questo programma, e non ci resta altro che utilizzarlo al meglio delle sue possibilità per creare dei magazzini di disegni.

*Roberto Angeletti*

### BIBLIOGRAFIA

Roger Cullis "Automatic Shape Definition" ("Practical Computing" dic. 1981)<br>A. Stecchina "HI-RES Editor" ("Dit" n. 28 maggio 1982) Bo Arnklit "Tavoletta Grafica" ("MCmicrocomputer" N. 9 - 13)

*(segue da pag. 75)* 

: PRINT " QUALE DELLE DUE ? ":: GET RIS:RI = VAL (RIS): ON RI GOTO 1 940<br>1910 FRI(1.00021 FC PHEN 1800<br>1820 PRINT CHRE (4) BLOGDE FILE ? "INE<br>1820 PRINT CHRE (4) BLOGDE FNE -∂42000<br>1840 POKE - 16304-01 POKE - 16302-01 POKE - 16300-01 POKE - 16297.<br>1852 -<br>1852 -1855 REM PUNTO IN ALro A SINISTRA 1856 : <sup>1860</sup> G05UD 1150 1890 Xl '" *XX:Y1 '"* Vi: 1891 ; 1892 : 1895 REM FUNTO IN BASSO A DESTI 1696 : 990 GOSUM 1750<br>1910 Χ2 = ΧΧιΥΖ = ΥΣ<br>1930 ΓΕ Χ1 : ΧΩ ΤΗΕΜ Χ3 = Χ2ΙΧΖ = Χ1ΙΧ1 = Χ3<br>1930 ΓΕ Υ1 : ΥΩ ΤΗΕΜ Χ3 = Χ2ΙΧΖ = Υ1ΙΥ1 = Υ3<br>1930 ΓΕ Υ1 : ΥΣ = Χ1ΙΟΚ = ΟΧ + 1<br>1920 ΟΚΕ 232.0: ΡΟΚΕ 231.64<br>1970 ΜΘ = ΜΕ + 115Μ = ΩΝ - 11 GOSU 1975 REM SCANSIONE FINESTRA 1976 :<br>1990 FOR AY = F1 TO Y2<br>1991 :<br>1991 :<br>1992 REM CALCOLO BYTE DEL PUNTO<br>2000 X = AXIY = AY<br>2000 X = AXIY = AY<br>2000 H = C31 + AU) + (PS + 120) + (PR + 1024) + C1<br>2021 H = C1 + AU) + (PS + 120) + (PR + 1024) + C1<br>2021 H "<br>"YOHO LE = INTBT: = CB<br>"YOHO AT: " " BT: POKE B17. PEEK (LC): POKE D19.8T: CALL 816:VL = ( PEEK ) 824) ) O)<br>2090 IF NOT VL THEN GOSUB 50: GOTO 211<br>2100 GOSUB 20<br>2120 GOSUB 70<br>2121 : 2122 : RITORNO CARRELLO 2126 : .<br>2140 IF K = 1 THEN K = K + 1:A(K) = 27: GOSUB 80:06 = DX - 2

```
2150 07 = 16 / 3<br>2160 1F 0/ (1 1 1 HEN 2180<br>2170 FOR NP = 1 TO D7:5T = 5T + 1: POKE AD + 5T-219: HEXT NP<br>2190 00 = D7 = 1NT (07)<br>2200 IF 08 } .4 THEN 5T = 5T + 1: POKE AD + 5T-27<br>2200 IF 08 } .4 THEN 5T = 5T + 1: POKE AD +
                                          PROSSIMA RIGA
2206 :<br>2210 NEXT
 2210 NEXT<br>2220 SN = SN + 1<br>2230 GOTO 1050<br>2231 :
 2232 :
2235 REM
2236 REM
2237 RErt
                                             A MAIN AN A MAIN A MAIN A MAIN
                                             * INIZIALIZZAZIONI *
2230 (10HEM: 24576<br>2230 (10HEM: 24576<br>2230 (10HEM: 24576<br>2230 (10 = 14388 (1922)<br>2230 (10 = 14388 (1922)<br>2230 (10KE AD + 2,4) POKE AD + 3.0<br>2300 (10KE AD + 2,4) POKE AD + 3.0<br>2300 (10KE AD + 2,4) POKE AD + 3.0<br>2300 (10KE 2
3002
3003
3004
3005
3006 RE/"I
3007 REH
3008 RE"
3009 RE"
3011 REH
                                     AVVERTENZA :<br>Vanno copiati soltanto i rassi<br>di Programma il cui numero termini<br>vanno eliminati.<br>vanno eliminati.
```
## New Brain. un po' personal

 $\circ$ 

 $\bullet$ 

## Più grafica

- **• 160.000 punti (640x250)**
- **• istruzioni come AXES, RANGE, CENTRE**

## **Più espandibilità**

- **• memoria RAM fino** a **2 Mbytes**
- **• unità a floppy e CP/M®**
- **• configurazioni multiple**

## **Più software**

CONTROLLER

- **• compilatore dinamico BASICANSI**
- **• screen editor completo (40/80 colonne)**
- **• matematica in virgola mobile fino a 10 cifre significative**

~CPJM è marchio registrato della Digital Research.

### **Scheda tecnica**

molto

se suo conociden

computer.

• Memoria RAM di 32 K Bytes • Memoria ROM di 29 K Bytes (sistema operativo, compilatore Basic, package matematico, package grafico, screen editor)

- Display a 16 posizioni incorporato
- Alimentatore stabilizzato
- Tastiera professionale completa
- Attacchi per:
- doppio registratore a cassette - televisore domestico
- monitor standard
- stampante RS232
- RS232/V24 bidirezionale
- espansioni

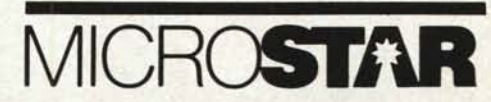

Via Cagliero 17 20125 Milano t. 02/6887604

Showroom Via Sirtori 13 20129 Milano t. 02/202543